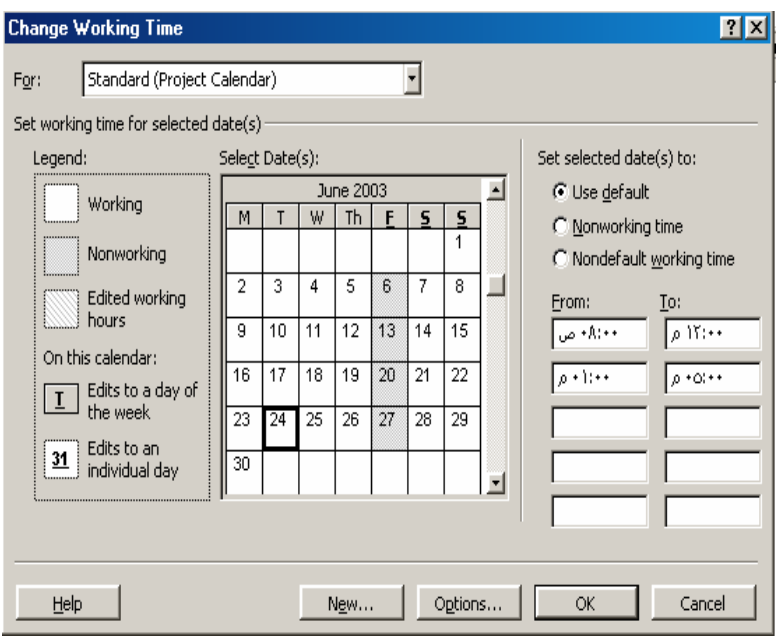

 **الشكل :1-5 مربع حواري خاص بتقویم المشروع** 

## **2-5 نسخ المهام ولصقها Paste and Copy**

لسهوله تنفيذ وإدخال المهام إذا تكرر بعض المهام یمكن القيام بعمل نسخه منها أو قص ولصق المهام فى مكان جدید وذلك باتباع الآتي :-

- یتم اختيار الخلایا بوضع المؤشر على رقم تعریف ID الخلية
	- نختار أمر Copy من قائمة Edit
	- نحدد خلایا فارغه یتم اللصق إليها .
	- ثم نستخدم الأمر Paste من قائمه Edit
	- $\rm Edit$  إذا كان المطلوب قص يتم اختيار أمر  $\rm Cut$  من قائمة  $\bullet$ 
		- نكرر أمر Paste

## **3-5 مسح المهام Delete**

لمسح مهمة أو مجموعه من المهام یتم تحدیدها بواسطة المؤشر بانقر على رقم تعریف الخلية ID ثم من قائمه Edit یتم اختيار الأمر Delete

## **4-5 المهام التلخيصية Tasks Summary**

یتم جمع مجموعة من المهام تحت مهام تلخيصية و الشكل 2-5 یوضح شكل المهام التلخيصية وتكون مجموعة المهام تشترك مع بعضها فى صفات معينه وتكون مده المهام التلخيصية هو الفرق بين تاریخ بدایة ونهایة مجموعة المهام المنضویة تحت المجموعة التلخيصية .

یتم إنشاء ذلك حسب الخطوات التالية:-